**Purpose:** The purpose of this document is to show how various financial reports should be pulled from CU-Data following the recent changes that occurred during calendar year 2019. Additionally, an appendix of useful reports (and when their use is applicable) is included.

1) After logging in to the UCDAccess portal, ensure you are at the CU Resources Home.

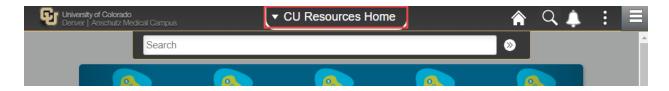

2) Click the CU-Data tile.

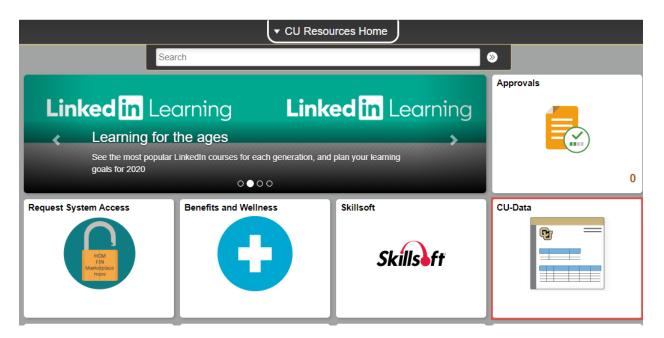

3) Select the Search magnifying glass on the left-hand side of the screen

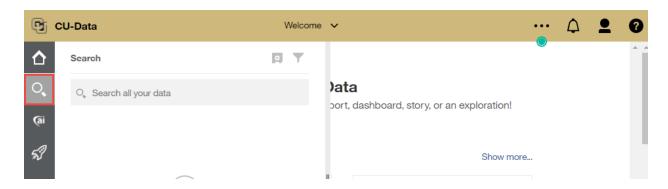

4) Type the name of the report you desire **beginning with m-Fin** and hit Enter

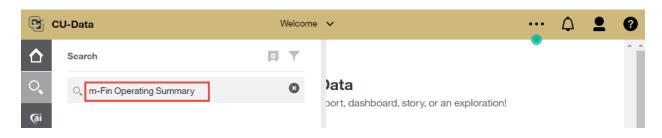

**5)** Select the report that matches your report name exactly.

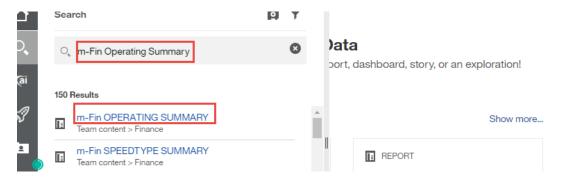

## \*\*ENSURE THE REPORT YOU SELECT IS LOCATED AT:

Team Content > Finance

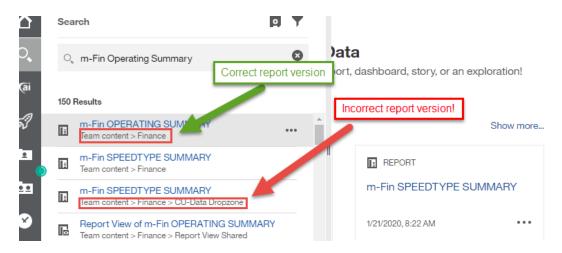

If you select a different version of your report then it may have customizations another user has saved and can provide incorrect data.

## Notes:

- i) Different fund types may use different reports depending on the objective of the user. The different fund types are identified by the first three digits of the speedtype (e.g. 610XXXXX):
  - **a.** General Funds (610, 611)
  - **b.** Auxiliary Funds (620, 629)
  - c. Grant Funds (630, 631)
  - **d.** Gift funds (634)
  - **e.** If you're interested in looking at individual transactions, all fund types use:
    - i. m-Fin Financial Detail
  - **f.** If you're looking for a snapshot of a speedtype's balance, revenues, and expenses:
    - i. Fund 610, 611 use the m-Fin Revenue and Expenditure Summary
    - ii. Fund 620, 629, and 634 use the m-Fin Operating Summary
    - iii. Fund 630 use the m-Fin Trial Balance Summary
  - **g.** If you want to look at just the current balance in one or more gift or auxiliary funds simultaneously use:
    - i. m-Fin Speedtype Summary
- **ii)** Different fund types are generally overseen by different CLAS Dean's Office personnel. If you have a question about a report or which report to run use the below as a guide:

| Fund Type | Fund Prefix | Contact Name | Contact Email               | Contact Extension |
|-----------|-------------|--------------|-----------------------------|-------------------|
| General   | 610, 611    | Pam Sulsona  | pamela.sulsona@ucdenver.edu | 57028             |
| Auxiliary | 620, 629    | Alex Hegg    | alexander.hegg@ucdenver.edu | 57033             |
| Grant     | 630, 631    | Liz Lee      | elizabeth.lee@ucdenver.edu  | 57018             |
| Gift      | 634         | Alex Hegg    | alexander.hegg@ucdenver.edu | 57033             |